### 著作権表示設定について

1.設定画面

以下の画面から設定をしてください。

詳しくは『J-STAGE 操作マニュアル サービス管理編』 (PDF) 3.1.10. 著作権表示/ライセンス設定をご覧ください。

サービス管理 ― 資料一覧(資料情報管理) ― 資料情報登録・編集 ― 著作権表示/ライセンス設定

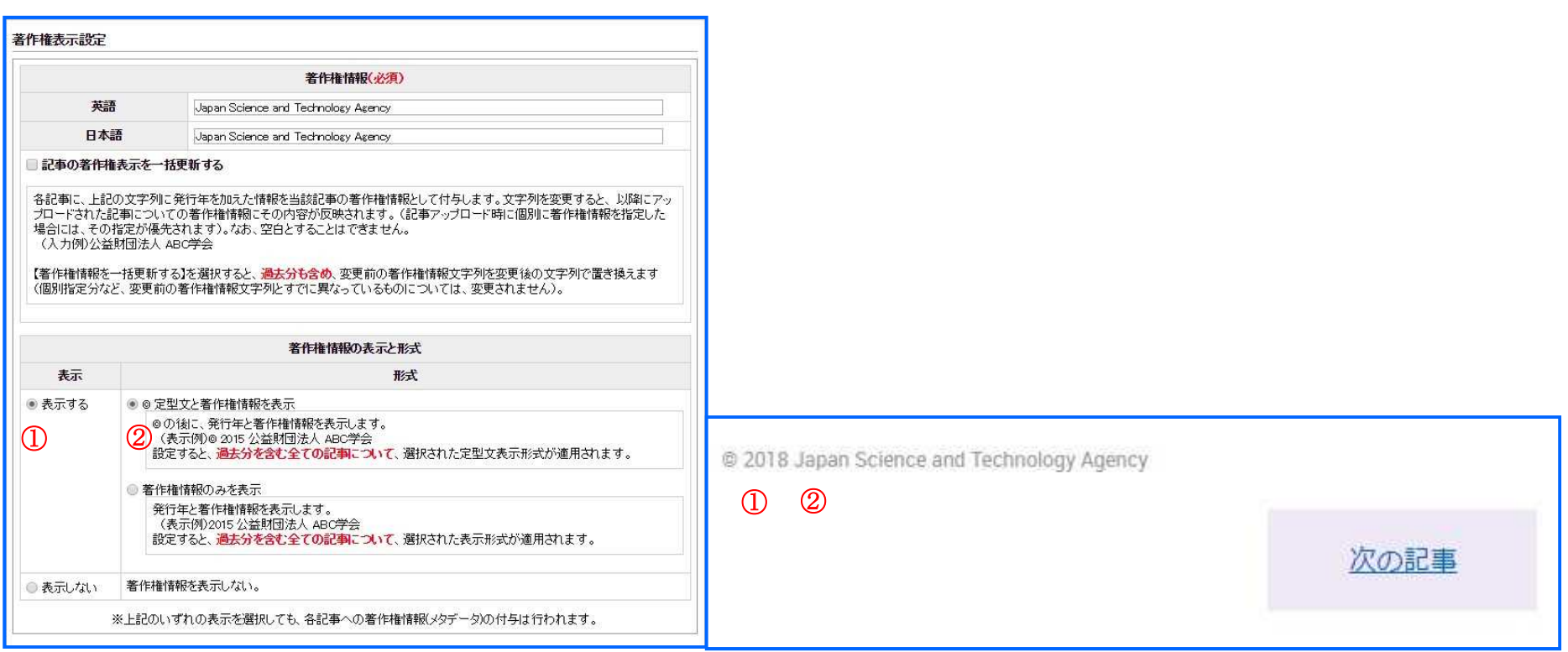

2.設定項目

① 表示

著作権情報の表示、非表示を選択します。

表示する:著作権情報を表示します。

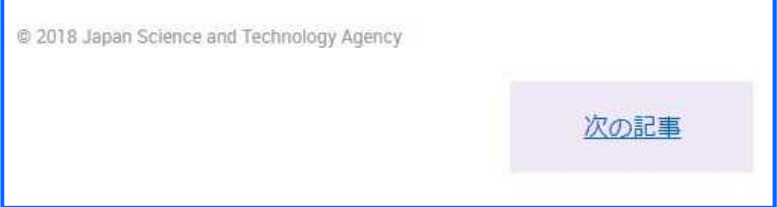

表示しない:著作権情報を表示しません。

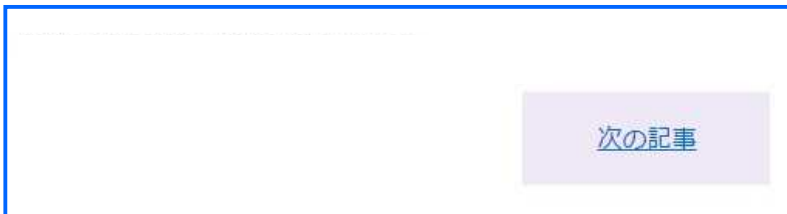

② 形式(表示内容)

著作権情報の表示内容を選択します。

©定型文と著作権情報を表示:©の後に、発行年と著作権情報を表示します。

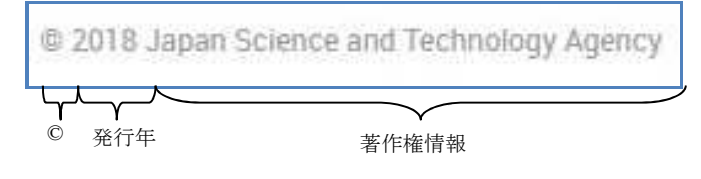

著作権情報のみを表示:発行年と著作権情報のみ表示します。

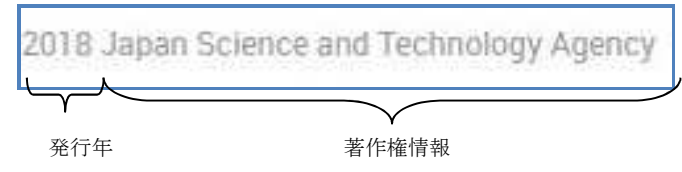

#### 3.使用例

1)標準の「© 著作権情報」を表示したい場合

「①表示」の項目を「表示する」、 「②形式(表示内容)」の項目を「©定型文と著作権情報を表示」に設定してください。 ©の後に、著作権情報(通常は発行年とデフォルトの著作権情報)を表示します。

@ 2018 Japan Science and Technology Agency

著作権情報(デフォルト)

©定型文 発行年

※著作権情報は、各記事に登録されている「著作権(英語、日本語)」の情報が表示されます。

※著作権情報は、記事作成・編集(基本書誌情報)画面の、「著作権」の項目で確認・修正ができます。

(詳しくは『J-STAGE 操作マニュアル 編集登載編』(PDF)11.11.2 基本書誌情報の入力」をご覧ください。)

※著作権(英語、日本語)は、アップロードファイルの XML(Full-J、BIB-J 形式、Full-P、BIB-P 形式)の<copyright-statement>タグで著作権表記を記 載した場合はその内容が登録されます。記載しない場合、「記事の発行年 デフォルト著作権情報」が自動的に登録されます。

(詳しくは『J-STAGE XML フォーマットガイドライン(本文)』(PDF)3.1.27. 著作権をご覧ください。)

2) ©表記を伴わない著作権情報を表示したい場合

「①表示」の項目を「表示する」、 「②形式(表示内容)」の項目を「著作権情報のみを表示」に設定してください。 著作権情報(通常は発行年とデフォルトの著作権情報)を表示します。

2018 Japan Science and Technology Agency 発行年 著作権情報

記事毎に著作権情報を変更したい場合は、アップロードファイル(Full-J、BIB-J 形式、Full-P、BIB-P 形式)で指定するか、編集登載機能の記事作成・編 集(基本書誌情報)画面で修正してください。

### CC ライセンス設定について

CC ライセンスは記事毎に登録するため、基本的にはアップロードファイルで指定された値や編集登載機能の記事作成画面で指定された値が表示されます。 資料のデフォルトとなるライセンス設定を行う事で「アップロードファイルで指定が無かった場合に資料のデフォルト値を登録する」「記事作成画面の入力 欄に資料のデフォルト値を初期表示する」事が可能となります。

#### 1. 設定画面

以下の画面から設定をしてください。詳しくは『J-STAGE 操作マニュアル サービス管理編』 (PDF) 3.1.10. 著作権表示/ライセンス設定をご覧くださ い。 サービス管理 ― 資料一覧(資料情報管理) ― 資料情報登録・編集 ― 著作権表示/ライセンス設定

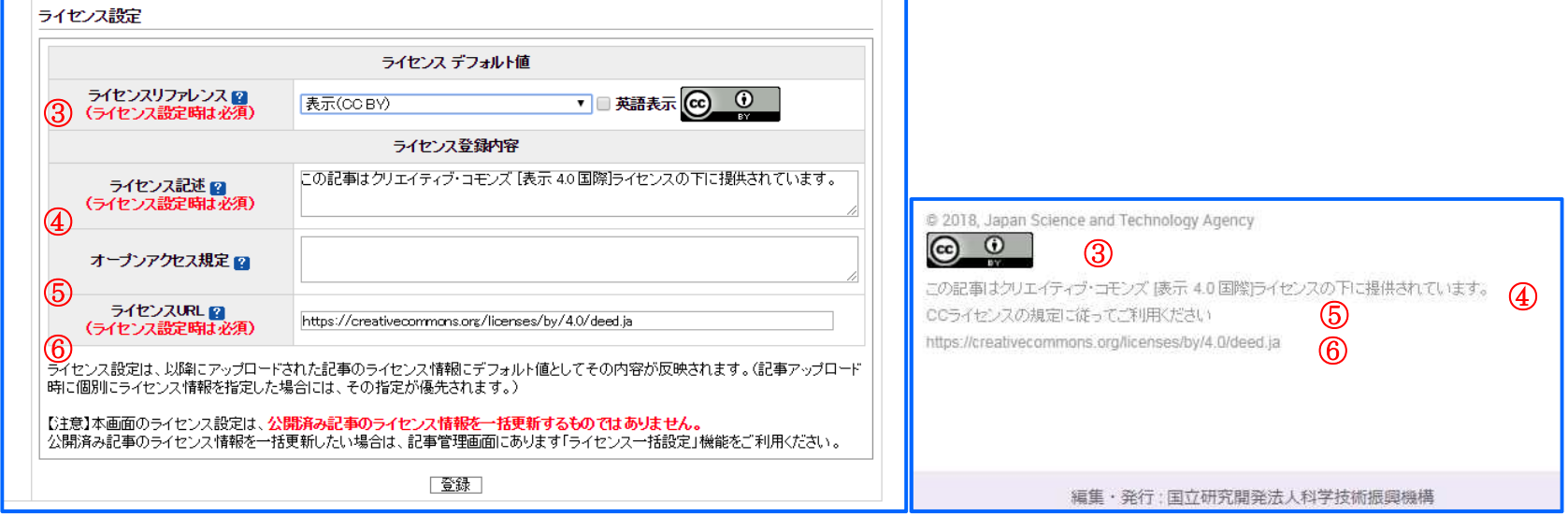

2.設定項目

③ ライセンスリファレンス

CC ライセンスを指定します。指定すると対応する「ライセンス記述」「ライセンス URL」欄にデフォルト文言が表示されます(手動で変更する事も可 能です)。

CC ライセンス以外のライセンスを指定する場合は"その他"を指定し、「ライセンス記述」「ライセンス URL」欄に説明を記載ください。

ライセンスを指定しない場合は"未選択"を指定してください。その他項目は入力不可となります。

Creative Commons ライセンスを表示:選択した Creative Commons ライセンスマークを表示します。("その他"を指定した場合画像表示はされません)

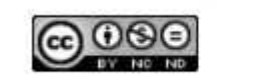

指定可能な Creative Commons ライセンスマークは下記の通りです。

表示:表示の Creative Commons ライセンスマークを表示します。

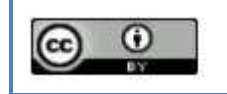

表示-継承:表示-継承の Creative Commons ライセンスマークを表示します。

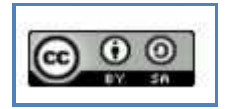

表示-改変禁止:表示-改変禁止の Creative Commons ライセンスマークを表示します。

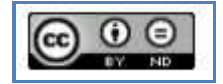

表示-非営利:表示-非営利の Creative Commons ライセンスマークを表示します。

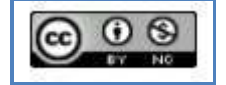

表示-非営利-継承:表示-非営利-継承の Creative Commons ライセンスマークを表示します。

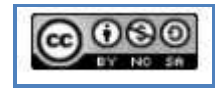

表示-非営利-改変禁止:表示-非営利-改変禁止の Creative Commons ライセンスマークを表示します。

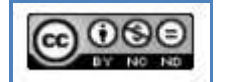

※ライセンスの種類については、下記を参照ください。

- (日本語) http://creativecommons.jp/licenses/
- ④ ライセンス記述
- ライセンスの説明を記載します。

説明文言は画像の下に表示されます。

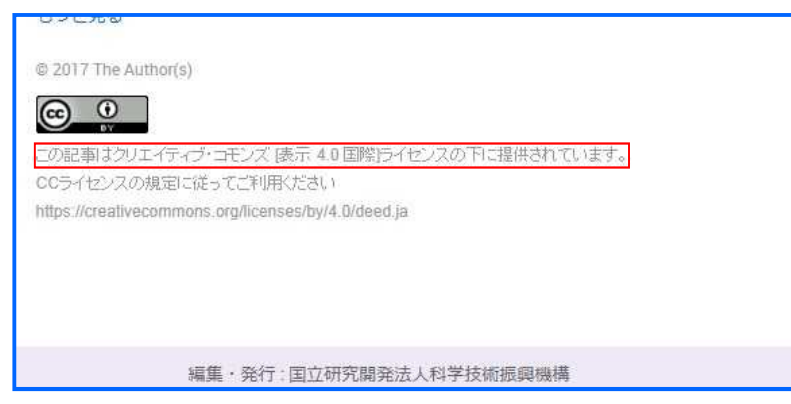

⑤ ライセンス規定

ライセンス規定を記載します。この項目はオプション項目ですので記載は必須ではありません。

規定文言はライセンス記述の下に表示されます。

# 資料番号:UM-01-005

#### 別紙2

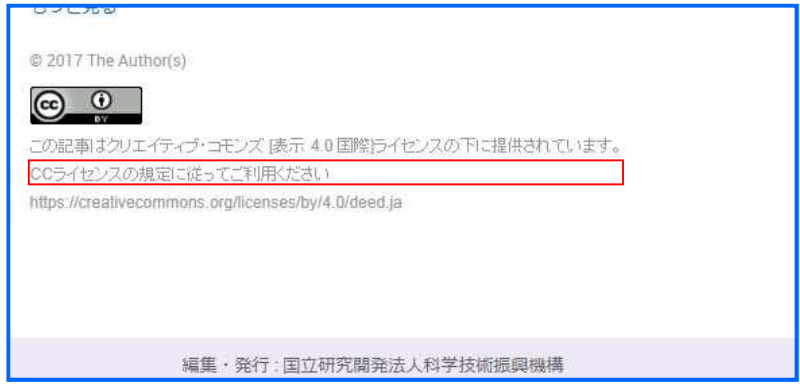

⑥ ライセンス URL

ライセンスについて記載された外部 URL を記載します。

URL はライセンス規定の下に表示されます。また CC ライセンスを指定した場合は CC ライセンスの画像にも URL へのリンクが設定されます。

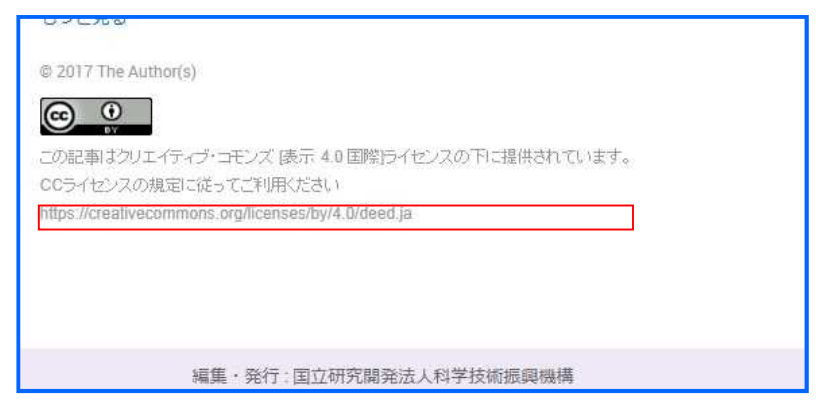

3.使用例

1)ファイルアップロード時に資料デフォルト値を記事のライセンス情報として登録したい場合

ライセンス情報はアップロードファイルの XML(Full-J、BIB-J 形式、Full-P、BIB-P 形式)の<license>タグ下の<ali:license\_ref>、<license-p>タグにそれ ぞれライセンス URL、ライセンス記述を記載した場合にその内容が登録されますが、<license>タグが記載されていなければ資料のデフォルト値が記事情 報として登録されます。

「3ライセンスリファレンス」~「6ライセンス URL」を設定してから、<license>タグを記載しない XML をアップロードして下さい。設定した値が記 事情報として登録されます。

アップロードファイルに<license>タグが記載されていると、記載内容が記事情報として登録されます

<license license-type="free">

<license-p>この記事はクリエイティブ・コモンズ [表示 4.0 国際]ライセンスの下に提供されています。</license-p>

<ali:license\_ref>https://creativecommons.org/licenses/by/4.0/deed.ja</ali:license\_ref>

</license>

アップロードファイルに<license>タグが記載されていなければ、資料デフォルト値が記事情報として登録されます

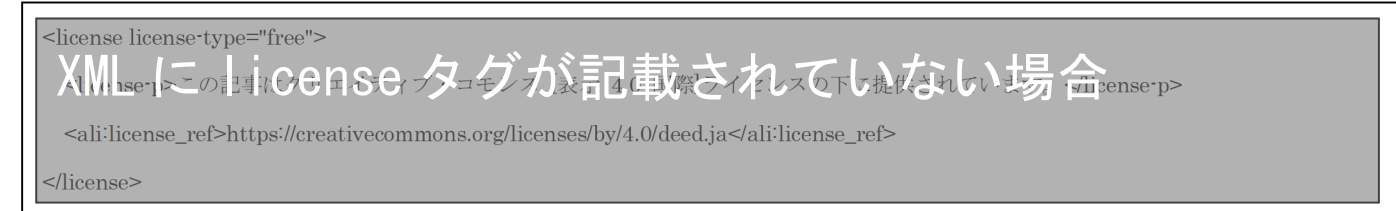

2)記事作成画面の入力欄に資料デフォルト値を初期表示したい場合

「3ライセンスリファレンス」~「6ライセンス URL」を設定してから、記事作成画面に遷移して下さい。設定した値が該当する入力項目欄に初期値とし て表示されます。

※初期値として表示されるのは新規の記事作成画面のみとなります。記事編集画面、記事訂正画面では表示されません。

デフォルト値が登録されていない場合は、記事作成画面のライセンス情報入力欄の初期値は"未選択"となります

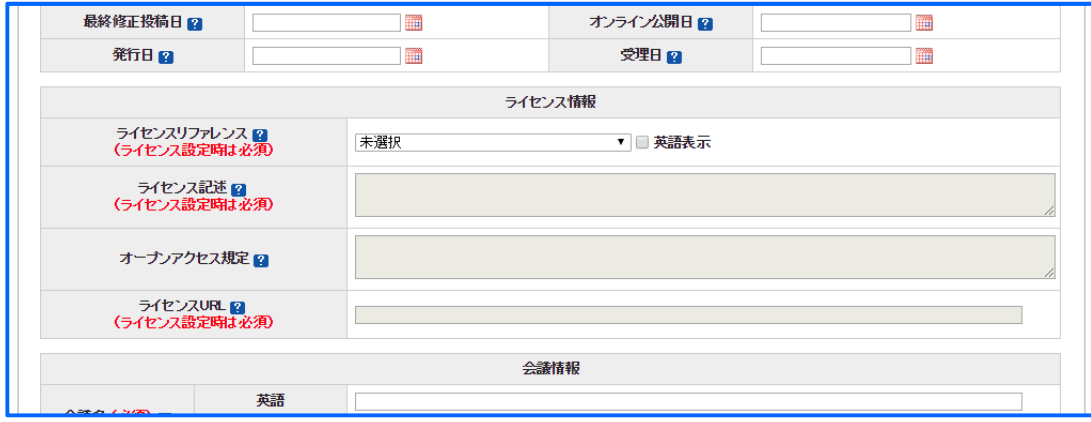

デフォルト値が登録されている場合は、記事作成画面のライセンス情報入力欄の初期値は登録した値となります

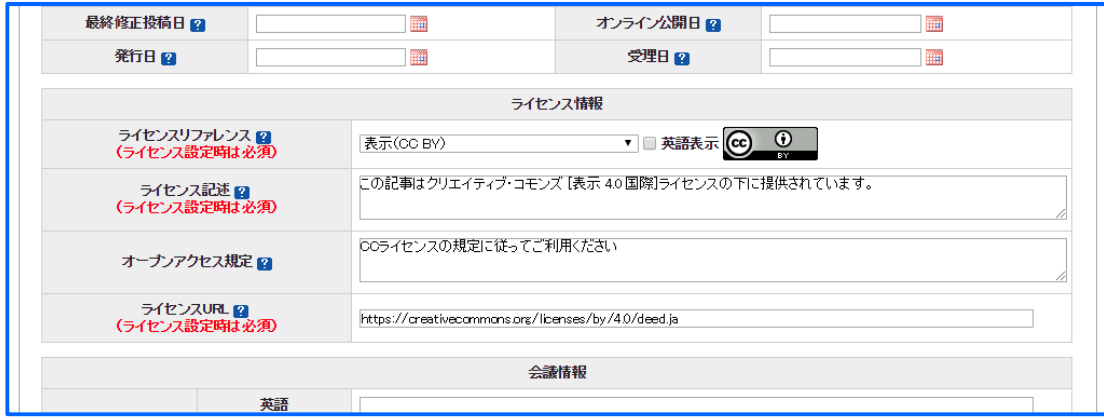

# 認証設定について

記事毎に登録する認証設定情報は、記事作成画面から記事を作成する場合は資料のデフォルト値がそのまま登録されます。

一方でアップロードファイルで記事を作成する場合は<license>タグ内 license-type 属性で指定した値が登録されます。

(ただしアップロードファイルに license-type 属性の記載が無かった場合は記事作成画面同様に資料デフォルト値が登録されます。)

1.設定画面

### XML 登載では以下の画面から設定をしてください。

サービス管理 ― 資料一覧(資料情報管理) ― 資料情報登録・編集 ― 資料アクセスポリシー設定

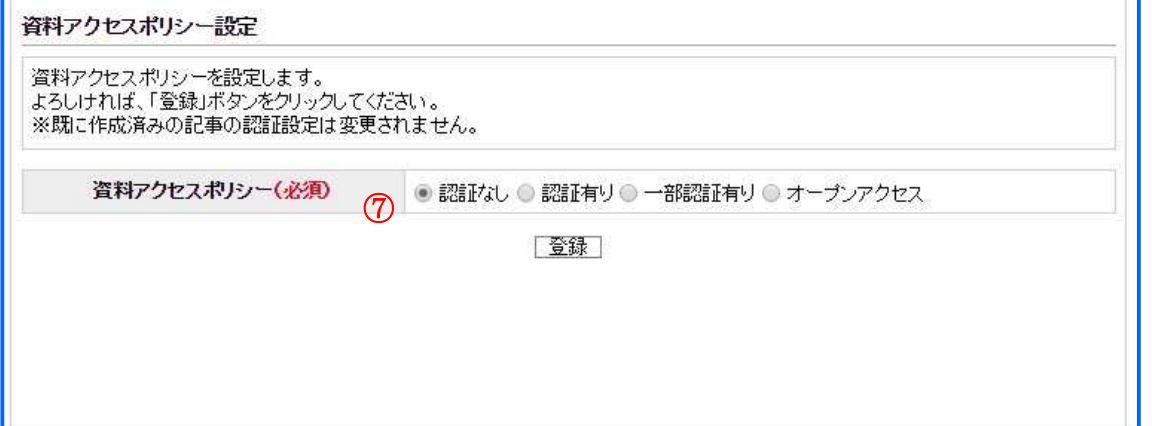

WEB 登載では以下の画面から設定をしてください。

資料設定 ― 資料一覧 ― 資料編集・新規資料追加

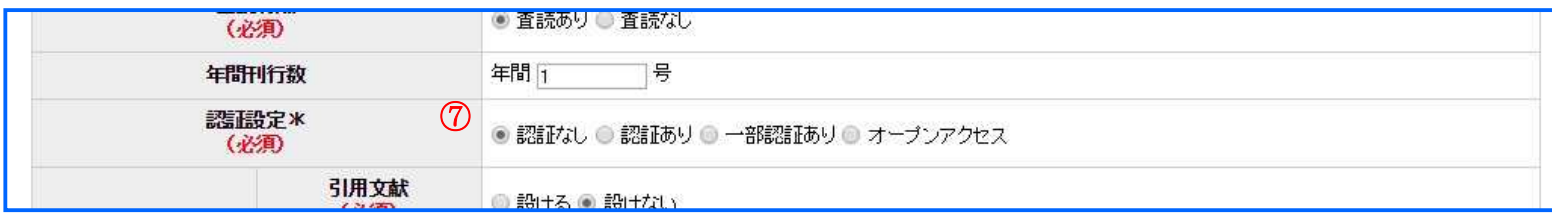

# 2.設定項目

# ⑦ 認証設定

認証設定を指定します。資料に設定した値に応じて、記事に登録される認証設定の値が決まります。

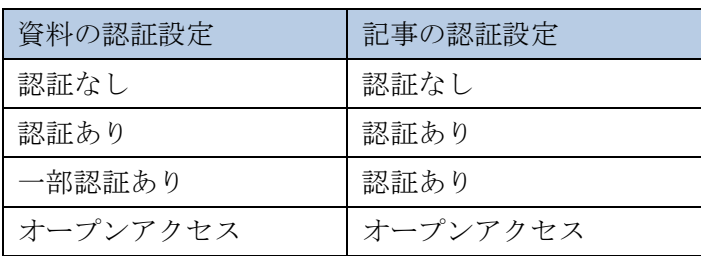

### 3.使用例

1)ファイルアップロード時に資料デフォルト値を記事の認証設定情報として登録したい場合

認証設定情報はアップロードファイルの XML(Full-J、BIB-J 形式、Full-P、BIB-P 形式)の<license>タグの license-type 属性の内容が登録されますが、 license-type 属性が記載されていなければ資料のデフォルト値が記事情報として登録されます。

「⑦認証設定」を設定してから、license-type 属性を記載しない XML をアップロードして下さい。設定した値が記事情報として登録されます。

アップロードファイルに license-type 属性が記載されていると、記載内容が記事情報として登録されます

<license license-type="free"> <license-p>この記事はクリエイティブ・コモンズ [表示 4.0 国際]ライセンスの下に提供されています。</license-p> <ali:license\_ref>https://creativecommons.org/licenses/by/4.0/deed.ja</ali:license\_ref> </license>

アップロードファイルに<license>タグが記載されていない等、license-type 属性がなければ、資料デフォルト値が記事情報として登録されます

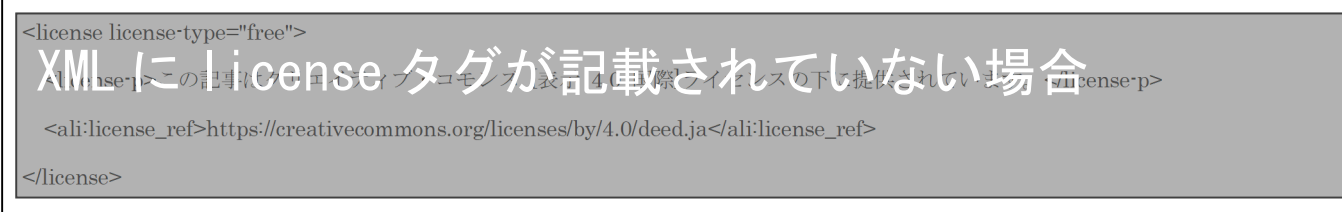